## **Domain Users Traffic**

Domain Users View shows end-users with the most traffic in one domain.

To see this view, go to **Top N > End Users** option and select certain domain within **All Users** node.

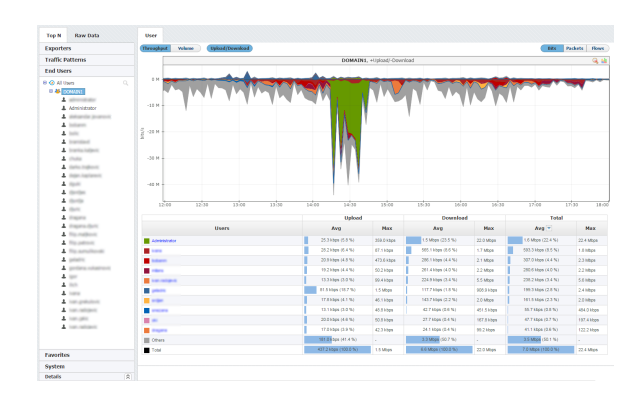

Figure above shows example of top end-user traffic from domain DOMAIN1 in time period of 6-hours, ordered by Total Average traffic.

This view helps to see how much traffic passing through a specific domain. Main Panel can show Throug hput or Volume measured in bits, packets or flows.

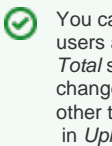

You can notice that top endusers are ordered by Avg in Total section. You can change it by choosing any other tab in the table (e.g. Max in Upload section).